# FDTD(3 次元導波管解析) プログラムの説明

v1.1 Apr.2014

## 目次

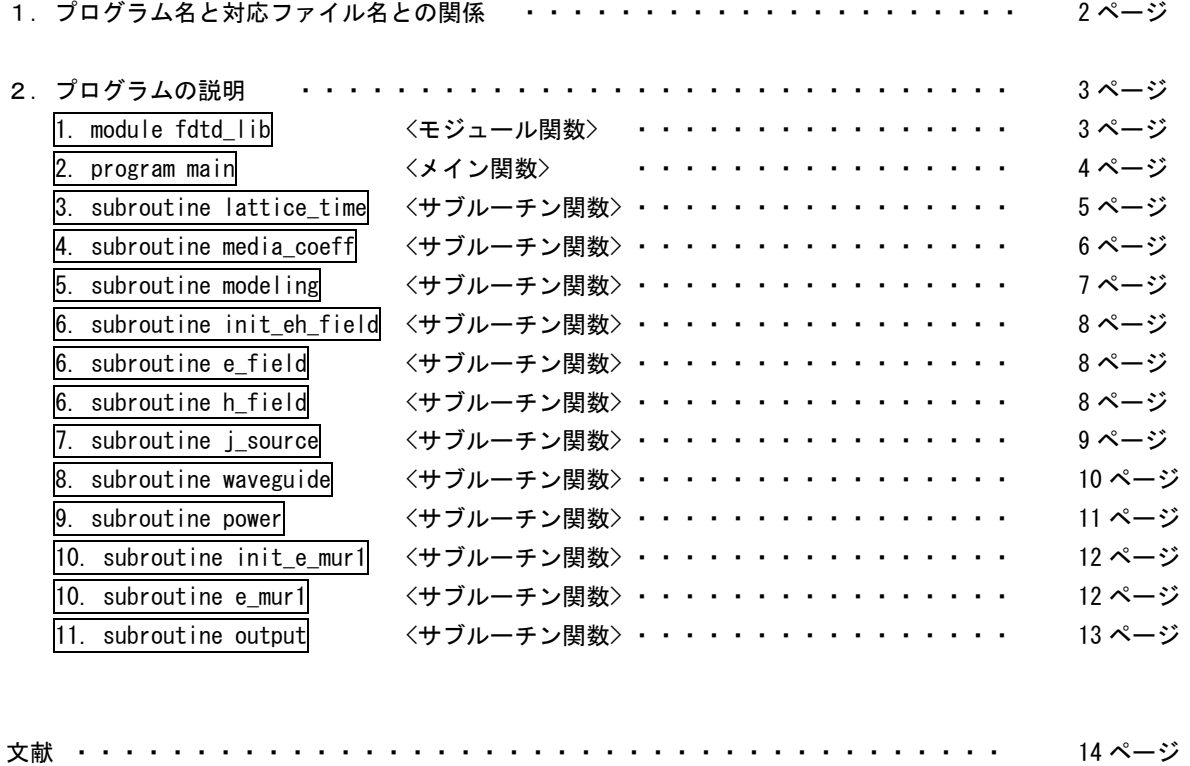

# 1.プログラム名と対応ファイル名との関係

便宜上,プログラムを次のように定義する.

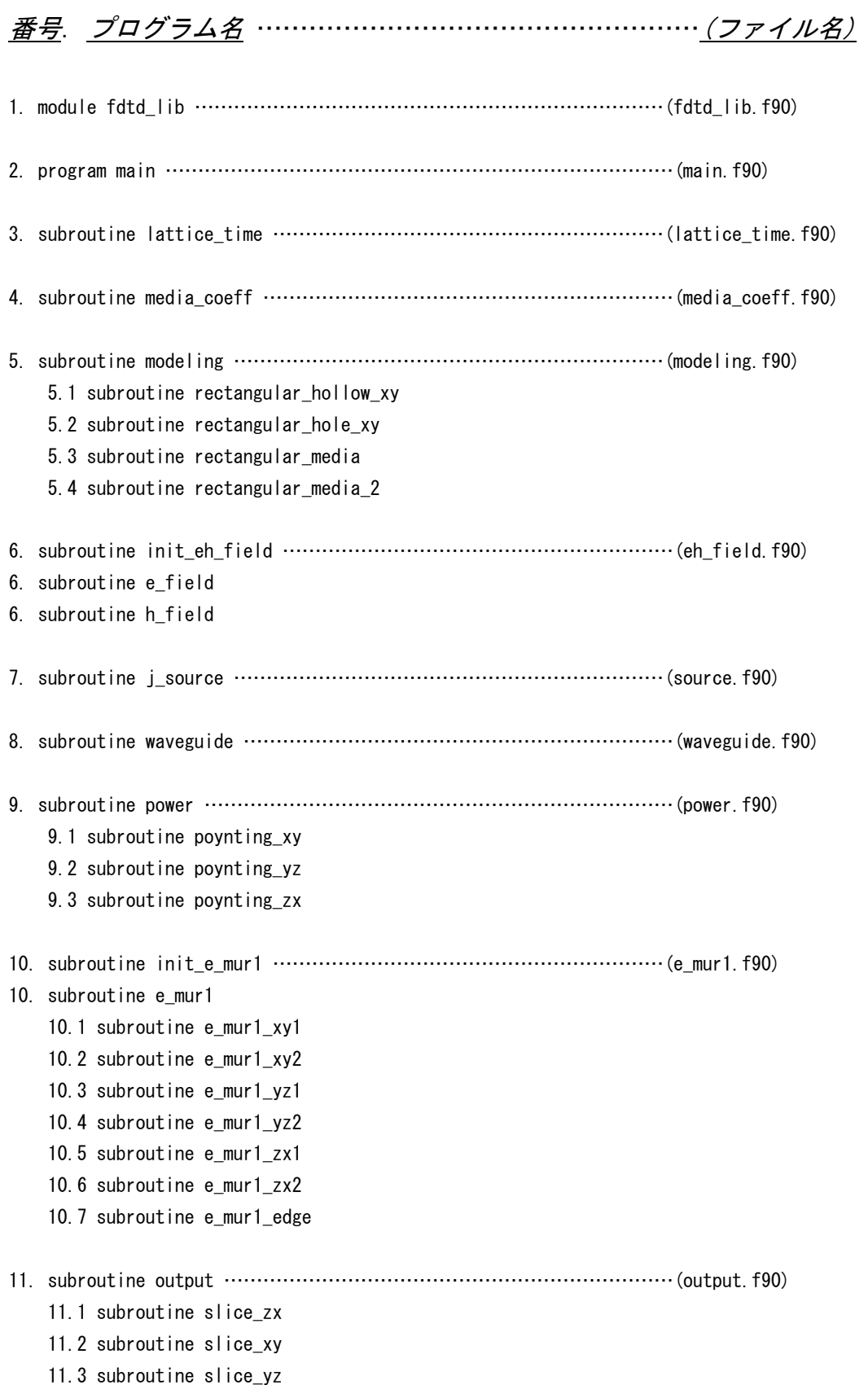

## 2.各プログラムの説明

### 1. module fdtd\_lib <モジュール関数>

ライブラリと同じ役割を持ち,以降すべてのプログラムで共通して参照するファイルである.物理定数(真空の誘電率・透 磁率,導電率,光速など)の設定と,FDTD で使うすべての変数を集中宣言する. FDTD で使う配列には,実行時割り当て(解析 空間の大きさを決定したら,自動的にその分の配列が確保される方法)がを用いて宣言する. 以下は,モジュール関数の内部を一部抜粋したものである.

module fdtd\_lib

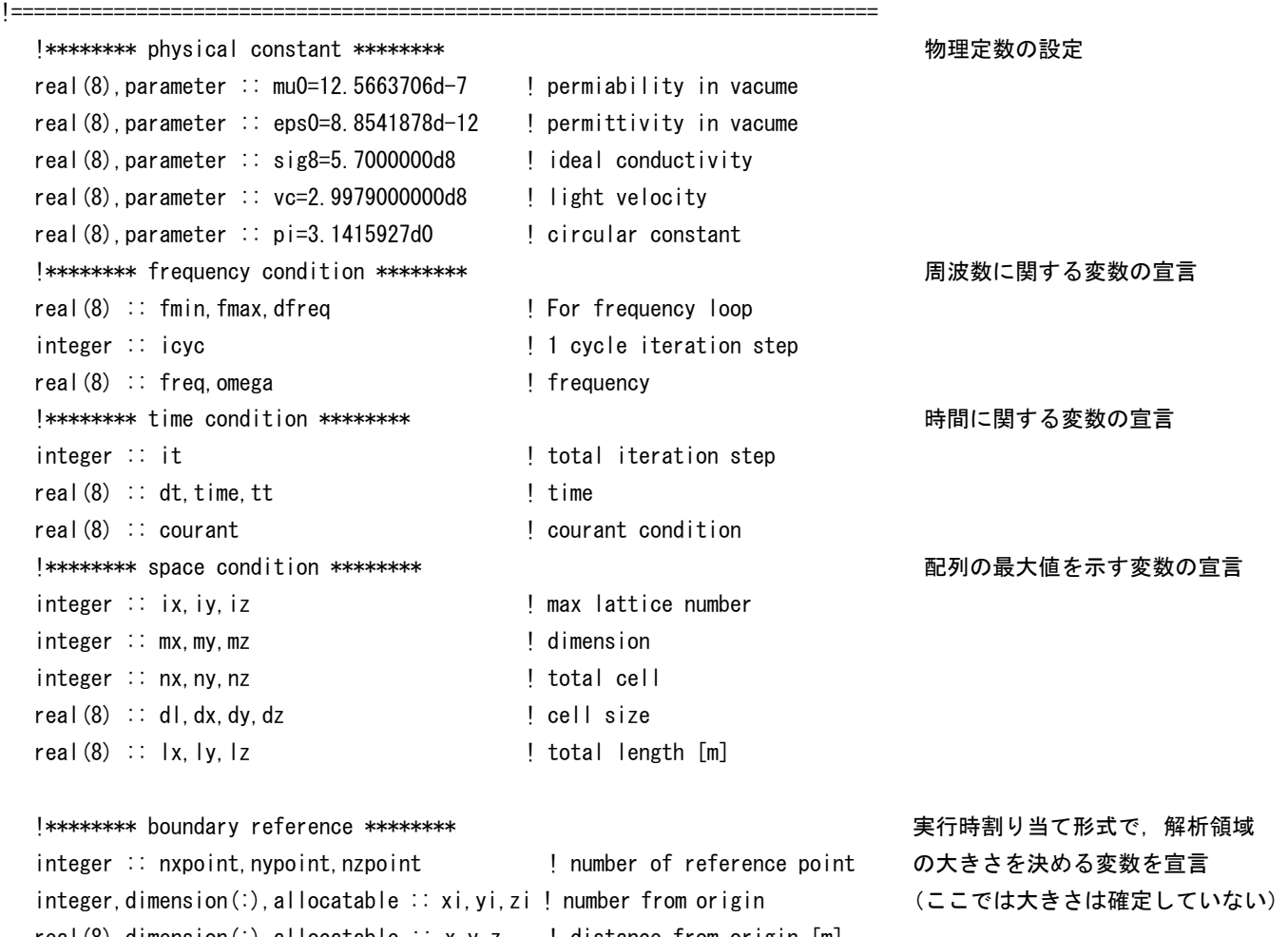

real(8), dimension(:), allocatable :: x, y, z  $\blacksquare$  distance from origin [m] !\*\*\*\*\*\*\*\* field \*\*\*\*\*\*\*\* コンピュータ インチン キャンプ ま行時割り当て形式で, 解析領域 real(8),dimension(:.:.:),allocatable :: ex.ey.ez ! e field の電磁界の配列を宣言 real(8),dimension(:,:,:),allocatable :: hx,hy,hz ! h\_field (ここでは大きさは確定していない)

(その他省略)

end module fdtd\_lib

### program main 〈メイン関数〉

 プログラムの流れ全体を管理するプログラムである.各サブルーチン(初期条件,配列の確保,媒質の設定,解析構造の入 力,電界差分式,電流励振,磁界差分式,電磁界分布の出力,ポインティング電力)を,処理する順番ごとにここで呼びだす. 以下はメイン関数を抜粋したものの説明である.

program main use fdtd\_lib 1. module fdtd\_lib の読み込み implicit none まずまだは、これは、これは、自分のないのは、自然の型宣言(実数,整数)は使用しない. integer :: n ! time step !\*\*\*\*\*\*\*\* initial condition \*\*\*\*\*\*\*\* 初期設定 open(1,file='initialdata') 初期条件を出力するファイル名 open(2,file='bc\_pec') 2000 - PEC 境界条件を出力するファイル名 open(3,file='bc\_media2') 誘電体構造を出力するファイル名 call lattice time  $\begin{array}{ccc} 3. & \text{subroutine lattice time} \end{array}$  call init\_eh\_field 6. subroutine init\_eh\_field の読み込み call media coeff  $\sim$  4. subroutine media coeff の読み込み call modeling the state of the state of the state of the state of the state of the state of the state of the s call waveguide 8. subroutine waveguide の読み込み call init e mur1 20. subroutine init e mur1 の読み込み ! call init modalpower 不使用 close (1) さんじょう しゅうしょう コアイルクローズ close(2) さんじょう しゅうしょう ファイルクローズ close (3) さんじょう しゅうしょう コンテイルクローズ time=0.0d0 ! n=0 計算開始 do n=1,it write(6,'(1x,d18.9,i6,d18.9)') freq,n,time 周波数, タイムステップ, 時刻の出力 !\*\*\*\*\*\*\*\* e field \*\*\*\*\*\*\*\* call e\_field 6. subroutine e\_field の読み込み call e\_mur1 10. subroutine e\_mur1 の読み込み call i\_source 2. call i\_source の読み込み time=time+dt/2.0d0 半ステップ時間を進める !\*\*\*\*\*\*\*\* h field \*\*\*\*\*\*\*\* call h\_field 6. subroutine h\_field の読み込み time=time+dt/2.0d0 半ステップ時間を進める !\*\*\*\*\*\*\*\* output \*\*\*\*\*\*\*\* call output the call output the control of the control of the control of the control of the control of the con call power 9. subroutine power の読み込み ! call modalpower 不使用 end do https://www.facebook.com/dound-activity/section-activity/section-activity/section-activity/section-activ

end program main

### |3. subroutine lattice time| 〈サブルーチン関数〉

セル(ラティス)サイズ、タイムステップ,周波数,および,解析領域の大きさなどの初期条件を入力するプログラム.タ イムステップはクーラントの安定条件を満たす値を設定する.この安定条件はセルサイズによってのみ決定される値である. 以下は,それぞれセルサイズ,タイムステップ,周波数,解析領域の大きさを決める部分の説明.

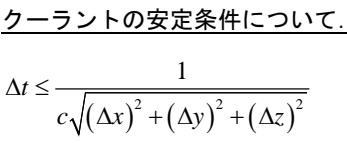

クーラントの安定条件式(セルサイズのみで決まる)

```
 !******** lattice widths ******** 
  dl=0.5d-3 l セルサイズを 0.5 mm 均一に設定. 
  dx=dl x (通常λ/20 以下は必要と言われている) 
 dy=dl dy=dl interesting to the setting of the computer of the computer of the computer of the computer of the computer of the computer of \Delta y この例では dx=dy=dz=0.5 mmの立方体メッシュ
dz=dl \Delta z!******** time step and courant condition ******** 安定条件を満たすタイムステップの設定.
 courant=1/vc/sqrt(1/dx**2 + 1/dy**2 + 1/dz**2) クーラントの安定条件
 dt=0.950d-12 ! \le 0.9629244958d-12 (for dl=0.50mm) \Delta t !******** sinusoidal frequency and time condition ******** 正弦波周波数の設定. 
  freq=10.0d9 f
 omega=2.0d0*pi*freq ! rad/sec \omega = 2\pi ficyc=nint(1/freq/dt)                    T / <u>A</u>r 正弦波 1 周期あたりのタイムステップ数
```

```
 !******** define reference point x ******** 
 x(1)=0.0d0 設けた x 方向の参照番号.y, z も同じ. 
x(3)=x(2)+tcpc                        確保すべき配列の大きさが決定される.
x(4)=x(3)+wa(1) tcpc は金属厚み, wa(1)は導波管の横幅
x(5)=x(4)+tcpcx(6)=x(5)+0.0d-3\vert x \vert = x(6)! lattice numbering ファイン アンチャン トランク トランク しょうきんた解析領域の大きさ(長さ)をもとに
 do i=1,nxpoint 整数の参照番号を割り当てる. 
 xi(i)=1+nint(x(i)/dx)
 end do 
ix=xi(nxpoint)                       ここで,x 方向の最大配列番号が決定される.
 ! total lattice
```

```
! reference point location                  境界条件(誘電体や導体)を入れるために便宜上
 x(2)=x(1)+0.0d-3 ここで入力した構造から解析領域の大きさが決まり,
```
nx=ix-1 ここで, x 方向のセル数が決定される.

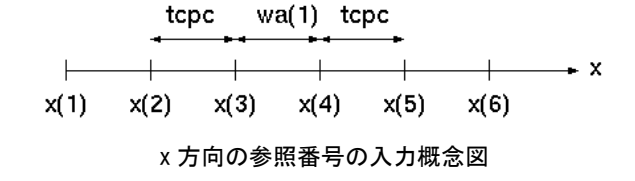

## 4. subroutine media\_coeff <サブルーチン関数>

 任意媒質の材料定数を入力する.そして媒質ごとに識別 ID を与え,媒質定数を含んだ差分係数を定義するプログラムである. 電界・磁界の差分式では,異なる媒質ごと識別 ID を与え,それぞれの媒質で各 ID に対応する計算係数を読み替えて計算を行 っている.

時間微分の結果

### 差分係数について.

差分係数については次のような置き換えを行っている. (例 Ex を求める差分式の場合)

$$
\frac{\partial E_x}{\partial t} = \frac{1}{\varepsilon} \left( \frac{\partial H_z}{\partial y} - \frac{\partial H_y}{\partial z} - \sigma E_x \right)
$$

時刻 *n* 1/2 を中心に時間微分すると,

 $\frac{1-\frac{\sigma_l}{2\varepsilon}}{2\varepsilon}F^{n-1}+\frac{\frac{\varepsilon}{\varepsilon}}{\varepsilon}\left(\frac{\partial H_z^{n-\frac{1}{2}}}{\partial H_z}-\frac{\partial H_y^{n-\frac{1}{2}}}{\partial H_z}\right)$  $1+\frac{6}{2\varepsilon}$   $1+\frac{6}{2}$  $\frac{1-\frac{1}{2\varepsilon}}{x}E_x^{n-1}+\frac{\frac{1}{\varepsilon}}{x} \left(\frac{\partial H_z^{n-\frac{1}{2}}}{2}-\frac{\partial H_y^{n}}{2}\right)$ *t*  $\Delta t$  $E_x^n = \frac{1-\overline{2\varepsilon}}{1+\sigma t} E_x^{n-1} + \frac{\overline{\varepsilon}}{1+\sigma t} \left( \frac{\partial H_z^{n-\frac{1}{2}}}{\partial y} - \frac{\partial H_y^n}{\partial z} \right)$ σ  $\varepsilon$   $_{E^{n-1}}$   $\varepsilon$  $\sigma$ *t*  $\sigma$  $\varepsilon$  2.8  $=\frac{1-\frac{\sigma t}{2\varepsilon}}{1+\frac{\sigma t}{2\varepsilon}}E_x^{n-1}+\frac{\frac{\Delta t}{\varepsilon}}{1+\frac{\sigma t}{2}}\left(\frac{\partial H_z^{n-\frac{1}{2}}}{\partial y}-\frac{\partial H_y^{n-\frac{1}{2}}}{\partial z}\right)$ 

空間  $(i+1/2, j, k)$  を中心に空間微分すると,

$$
E_x^n(i+\frac{1}{2},j,k) = \csc \cdot E_x^{n-1}(i+\frac{1}{2},j,k) + \cexly \cdot \left\{ H_z^{n-\frac{1}{2}}(i+\frac{1}{2},j+\frac{1}{2},k) - H_z^{n-\frac{1}{2}}(i+\frac{1}{2},j-\frac{1}{2},k) \right\} - \cexly \cdot \left\{ H_y^{n-\frac{1}{2}}(i+\frac{1}{2},j,k+\frac{1}{2}) - H_y^{n-\frac{1}{2}}(i+\frac{1}{2},j,k-\frac{1}{2}) \right\}
$$

ただし,置き換えた係数は次の通りである.

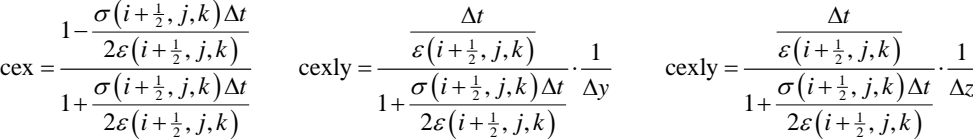

次の例は ID として,0 番を真空,1 番を PEC(電気壁)または PMC(磁気壁),2 番を誘電体に割り当てている.

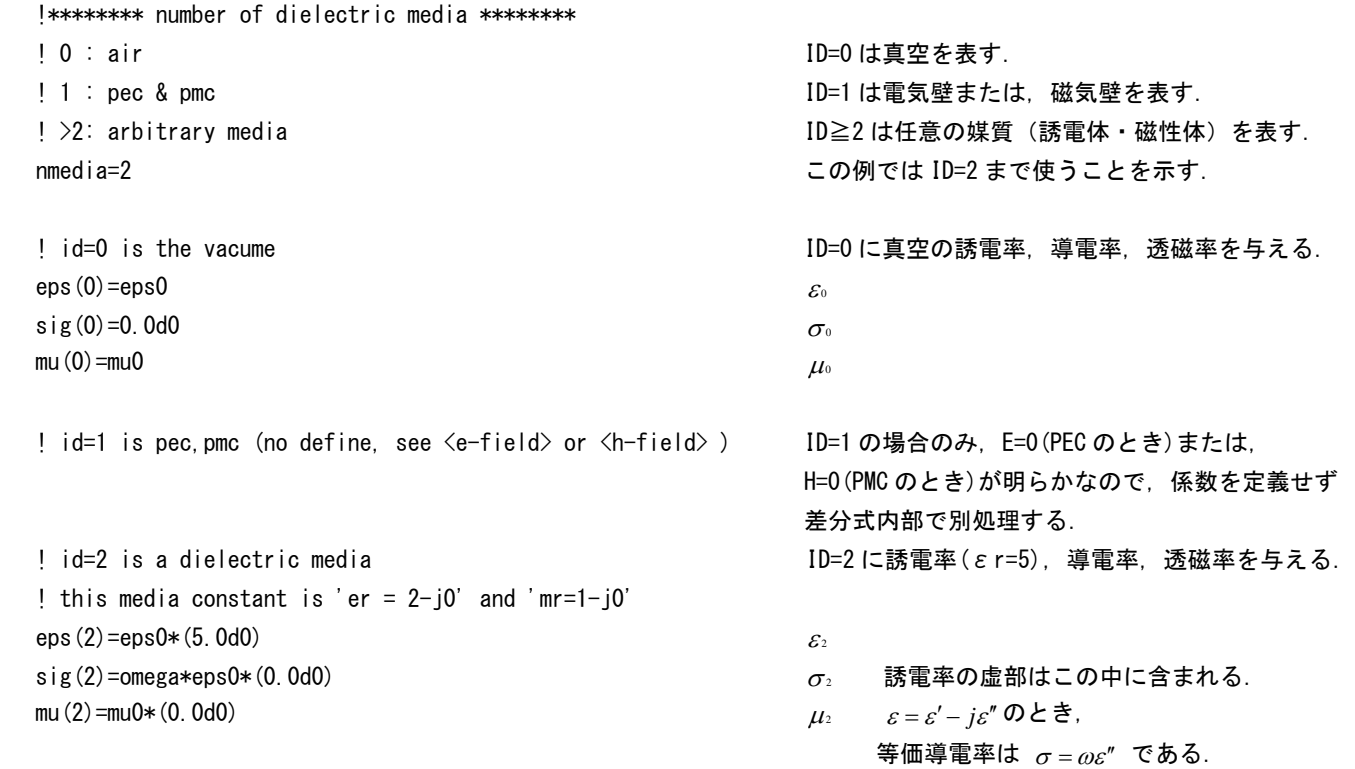

### 5. subroutine modeling <サブルーチン関数>

3. subroutine lattice\_time で設定した便宜上の参照番号をもとに,導体,誘電体などの具体的な形状を入力するプログラ

ム.円筒形状や,楕円形状,球,三角形などを入力するサブルーチンを予め用意しておけば様々な形状に応用できる. 下の例は最も基本的な直方体を入力する場合である.

```
! waveguide 1 わかり インスコン 導波管壁面の直方体金属を入力する
   ! yz left 
  mxs=xi(2) またはならない のは、実質の x 方向の始点を指定
  mxe=xi(3) またはない かいしゃ のはない 媒質の x 方向の終点を指定
  mys=yi(2) アンチング のみには のり方向の始点を指定
  mye=yi(5) アンチング はんじょう はんしょう はんしょう かいおん かいきょう かいきょう
  mzs=zi(1) またはなります のは、媒質の z 方向の始点を指定
  mze=zi(2) またはならない のは、媒質の z 方向の終点を指定
  call rectangular_media <br>
指定された座標からなる矩形媒質の ID を入力するサブルーチンを呼ぶ.
subroutine rectangular_media 指定された座標に従って,媒質 ID を入力するサブルーチン. 
  use fdtd lib さらには、この例では、矩形の金属 (ID=0) を入力している.
   implicit none 
  integer : i, i, k!do i = mxs.mxe execution = 電界の z 成分 ez の ID 入力
    do j = mys, mye
      do k = mzs, mze-1id_{eZ}(i, j, k) = 1 end do 
     end do 
   end do 
  do i = mxs, mxe external management of 電界の y 成分 ez の ID 入力
    do j = mys, mye-1do k = mzs, mzeid<sub>ey</sub>(i, j, k)=1
       end do 
     end do 
   end do 
  do i = mxs.mxe-1 2000 mm 電界の x 成分 ez の ID 入力
    do j = mys, mye
      do k = mzs, mze
        id ex(i, i, k)=1 end do 
     end do 
   end do
```
end subroutine rectangular\_media

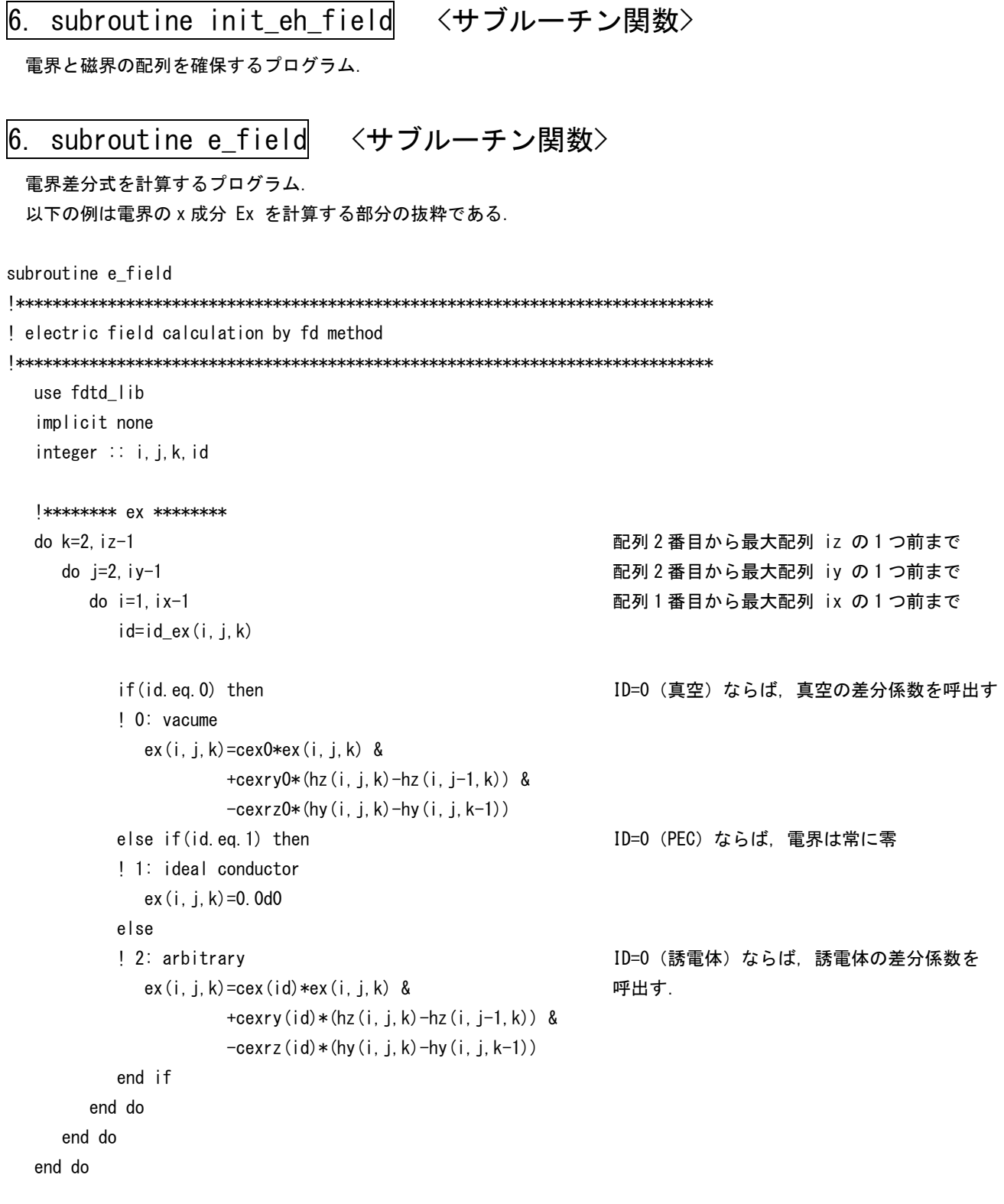

### 電界差分式について.

$$
E_x^n(i+\frac{1}{2},j,k) = \csc \cdot E_x^{n-1}(i+\frac{1}{2},j,k) + \csc \frac{1}{2} \left\{ H_z^{n-\frac{1}{2}}(i+\frac{1}{2},j+\frac{1}{2},k) - H_z^{n-\frac{1}{2}}(i+\frac{1}{2},j-\frac{1}{2},k) \right\} - \csc \frac{1}{2} \left\{ H_y^{n-\frac{1}{2}}(i+\frac{1}{2},j,k+\frac{1}{2}) - H_y^{n-\frac{1}{2}}(i+\frac{1}{2},j,k-\frac{1}{2}) \right\}
$$

6. subroutine h\_field <サブルーチン関数>

サブルーチン関数. 磁界差分式を計算するプログラム. 省略

#### 〈サブルーチン関数〉  $7<sup>1</sup>$ subroutine i source

シート状の面電流を流して励振源とするプログラム、ほかの励振方法として、電界のみ、磁界のみとした場合でも解析はで きるが、物理的には電流を入力するのが最良と考えられている.

等価面電流について.

 $E_y^{\pm} = -Z_{TE} \left( \frac{m\pi}{a} \right) A_{m0}^{\pm} \sin \frac{n\pi x}{a} e^{\mp yz}$ TEmO モードの横電磁界  $H_y^{\pm} = \pm \left(\frac{m\pi}{a}\right) A_{m0}^{\pm} \sin \frac{n\pi x}{a} e^{\mp \gamma z}$ 

これを波源の境界条件に代入し,導波管伝送電力が 1 W となるように振幅 A を決めると, 電流密度は次式となる.

$$
J_{y} = \frac{2}{\Delta z} \sqrt{\frac{2}{abZ_{TE}}} \sin \left( \frac{m\pi x}{a} \right) e^{j\omega t} \qquad \text{[A/m}^2\text{]}
$$

なお、電流密度を含む差分式は、マクスウェルの方程式より次式で与えられる。下線部分は、もとの電界差分式そのものであ る. よって電界差分式の計算の直後に、上式の電流を入力するだけでよい.

$$
E^{n} = \frac{1 - \frac{\sigma \Delta t}{2\varepsilon}}{1 + \frac{\sigma \Delta t}{2\varepsilon}} E^{n-1} + \frac{\frac{\Delta t}{\varepsilon}}{1 + \frac{\sigma \Delta t}{2\varepsilon}} \left( \nabla \times H^{n-\frac{1}{2}} \right) - \frac{\frac{\Delta t}{\varepsilon}}{1 + \frac{\sigma \Delta t}{2\varepsilon}} J^{n-\frac{1}{2}}
$$

以下の例は、方形導波管 TEmO モードの等価面電流を流すプログラムの抜粋である.

subroutine j\_source

```
! electric current field source for rectangular TEmO mode
use fdtd_lib
  implicit none
  integer :: i, j, k, iddo i=xi(3), xi(4)導波管の内寸
    do j=yi(3), yi(4)-1\mathbf{u}k=zi(1)+2\overline{u}id=id\_ey(i, j, k)! waveguide inner edge
                                                             導波管の内壁エッジは強制的に零
            if (i=xi(3) or i=xi(4) then
              ey(i, j, k) = 0.0d0! inside waveguide
            else
              ey(i, j, k) = ey(i, j, k) &
                      -(dt/eps(id))/(1+(sig(id)*dt/(2.0d0*eps(id)))) &
                       *(-2.0d0)/real(zet(dmode))/dz &
\mathbf{I}*(2.0d0/dz)*sqrt(2.0d0/(wx*wy*real(zet(dmode)))) &
                       *dsin(dmode*pi*(i-xi(3))/(xi(4)-xi(3))) &
                       *ds in (2.0d0*pi) *freq*(time-dt/2,0d0))
            end if
    end do
  end do
```
end subroutine j\_source

#### 8. subroutine waveguide 〈サブルーチン関数〉

導波管の位相速度や減衰定数,伝搬定数などの導波管パラメータを理論的に計算するプログラム.特に必要がある部分では ないが、吸収境界条件に MUR を使用する場合には、導波管の位相速度が必要になるため、ここで定義している. 以下は、同プログラムの一部を抜粋したものである.

TE 導波管パラメータについて.

 $k_0 \geq k_c$ のとき (伝搬モード),  $k_0 \leq k_c$ のとき(非伝搬モード),  $\alpha = 0$  $\alpha = \sqrt{k_c^2 - k_0^2}$  $\beta = \sqrt{k_0^2 - k_c^2}$  $\beta = 0$  $v = \frac{\omega}{\beta}$  $v = 0$  $Z_{TE} = j \frac{\omega \mu_0}{\alpha}$  $Z_{TE} = \frac{\omega \mu_0}{\beta}$ subroutine waveguide ! rectangular waveguide parameters for TE(H) wave use fdtd\_lib implicit none integer :: m ! mode number

do m=0, nmode

 $\frac{1}{2}$ 

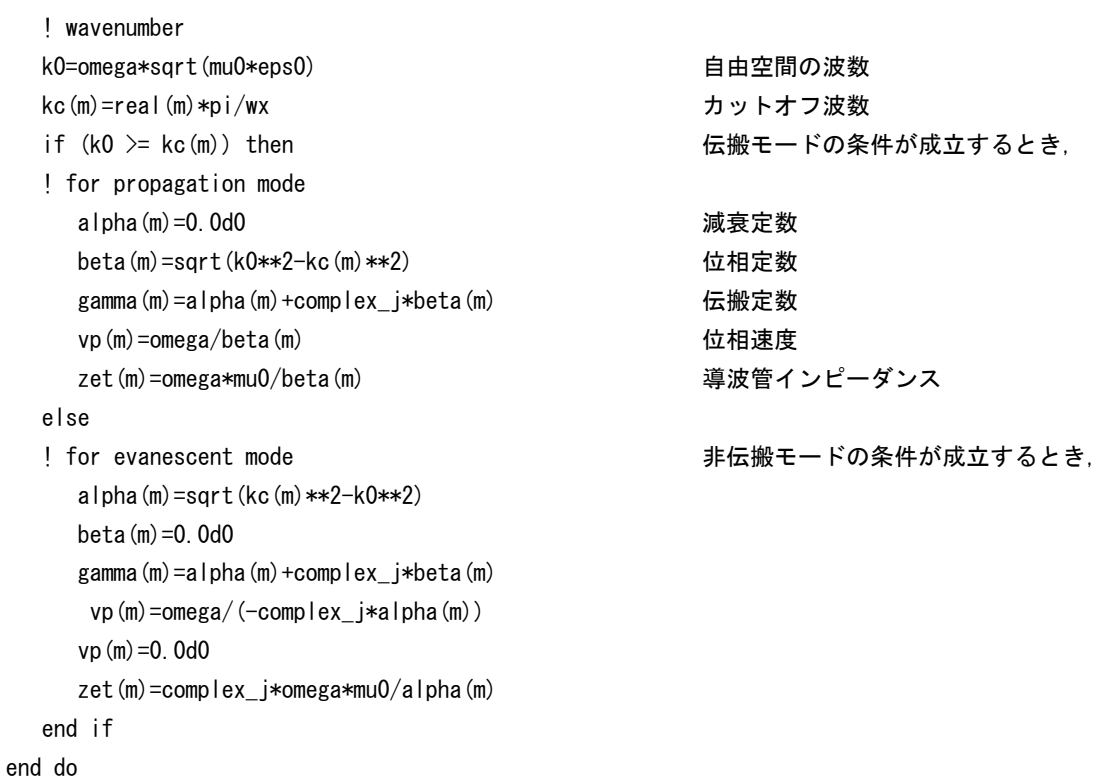

#### 〈サブルーチン関数〉  $|9\rangle$ subroutine power

任意の平面を通過するポインティング電力を計算するプログラム. z 方向のポインティング電力を計算するときは、Sz = ex\*hy - ey\*hx に従って計算している.

### ポインティング電力の計算について.

セルの中央  $(i+\frac{1}{2},j,k+\frac{1}{2})$  における瞬時電力の y 成分は, 次のようになる.

 $P_{v}(i+\frac{1}{2}, j, k+\frac{1}{2}) = S_{v}(i+\frac{1}{2}, j, k+\frac{1}{2}) \cdot \Delta x \Delta z$ 

ただし,  $S_v = E_1 H_v - E_v H_v$ 

電磁界もセルの中央の値を求めるようにすると、次式のように電界は中央を挟む2点の平均、磁界は4点の平均となる.

$$
E_z = \frac{1}{2} \Big\{ E_z \Big( i, j, k + \frac{1}{2} \Big) + E_z \Big( i + 1, j, k + \frac{1}{2} \Big) \Big\}
$$
  
\n
$$
H_x = \frac{1}{4} \Big\{ H_x \Big( i, j - \frac{1}{2}, k + \frac{1}{2} \Big) + H_x \Big( i + 1, j - \frac{1}{2}, k + \frac{1}{2} \Big) + H_x \Big( i + 1, j + \frac{1}{2}, k + \frac{1}{2} \Big) + H_x \Big( i, j + \frac{1}{2}, k + \frac{1}{2} \Big) \Big\}
$$
  
\n
$$
E_x = \frac{1}{2} \Big\{ E_x \Big( i + \frac{1}{2}, j, k \Big) + E_x \Big( i + \frac{1}{2}, j, k + 1 \Big) \Big\}
$$
  
\n
$$
H_z = \frac{1}{4} \Big\{ H_z \Big( i + \frac{1}{2}, j - \frac{1}{2}, k \Big) + H_z \Big( i + \frac{1}{2}, j - \frac{1}{2}, k + 1 \Big) + H_z \Big( i + \frac{1}{2}, j + \frac{1}{2}, k + 1 \Big) + H_z \Big( i + \frac{1}{2}, j + \frac{1}{2}, k \Big) \Big\}
$$

subroutine poynting\_xy

```
1 - - - - - -subroutine poynting_xy
   use fdtd_lib
   implicit none
   integer :: i, j, k!******** xy (sz = ex. hy - ey. hx) ********
                                                                                 ポインティングベクトルのz成分の式
   psum_{xy} = 0.0d0do i=pxs. pxe-1do j=pys, pye-1
          k=pzp
          I_{ex}exc = (ex(i, j+1, k) + ex(i, j, k) )/2. 0d0
          \frac{1}{2} hy
          hyc=(hv(i, i, k-1) + hy(i, i+1, k-1) + hy(i, i+1, k) + hy(i, i, k) /4.0d0
          ! ey
          eyc = (ey (i, j, k) + ey (i+1, j, k)) / 2. 0d0
          ! hx
          hxc = (hx (i, j, k-1) + hx (i+1, j, k-1) + hx (i+1, j, k) + hx (i, j, k) / 4. 0d0
          \frac{1}{2} p_xy
          psum xy = psum xy + (exc*hyc-eyc*hxc)*dx*dy ! [W]
      end do
   end do
   write(7,' (1x, 2d18.10)') time, psum_xy
end subroutine poynting_xy
```
mur1 〈サブルーチン関数〉

MUR の一次吸収境界条件で必要になる配列を確保するプログラム.

10. subroutine e\_mur1 <サブルーチン関数>

MUR の一次吸収境界条件 (One way equation) に従って, 解析領域端面の電界を計算するプログラム. xy面, yz面, z x面の合計 6面に加えて、8本のエッジ線部分を計算するサブルーチンも含まれる.

One way equation について.

```
E を電界成分とし,ある時間 t = nΔt と座標 x = i\Delta x, y = j\Delta y, z = k\Delta z における電界を次式のように記号で定義すると,
```
 $E(t = n\Delta t, x = i\Delta x, y = j\Delta y, z = k\Delta z) \equiv E_{ijk}^{n}$ 

z 方向に伝搬する際の MUR の一次近似吸収境界条件は次のようになる.

!-----------------------------------------------------------------------

$$
E_{ij0}^n = E_{ij1}^{n-1} - \frac{\Delta z - v\Delta t}{\Delta z + v\Delta t} \Big( E_{ij1}^n - E_{ij0}^{n-1} \Big)
$$

subroutine e\_mur1\_xy1

```
subroutine mur1 free xy for xy free space
!----------------------------------------------------------------------- 
   use fdtd_lib 
    implicit none 
  integer : i, j! ptz=(vp(mur_mode)*dt-dz)/(vp(mur_mode)*dt+dz) 
  do i=1, ix-1do j=2, iy-1
        ex(i, j, 1)=ex1_xy(i, j, 2)+ptz*(ex(i, j, 2)-ex1_xy(i, j, 1))
      enddo 
   enddo 
  do i=1, iv-1do i=2, ix-1ey(i, j, 1)=ey1_xy(i, j, 2)+ptz*(ey(i, j, 2)-ey1_xy(i, j, 1))
      enddo 
   enddo 
    !******** update past field ******** 時間メモリを節約するために 1 ステップ前の電界を 
  do i=1,ix-1 ここで保存しておく.あとは順次上書きされる.
     do j=2, iy-1
        ex1_{xy}(i, j, 2) = ex(i, j, 2)ex1_{xy}(i, j, 1) = ex(i, j, 1) enddo 
   enddo 
  do j=1, j - 1do i=2, ix-1ey1_xy(i, j, 2)=ey(i, j, 2)
        ey1_xy(i, j, 1)=ey(i, j, 1)
      enddo 
   enddo 
end subroutine e_mur1_xy1
```
### 11. subroutine output 〈サブルーチン関数〉

計算結果を一定の時間ごとに出力ファイルに書き出して、電磁界の伝搬を可視化するためのプログラム.任意の二次元平面 を観測面とし,その面上にある電磁界を観察する.xy スライス,yz スライス,zx スライスの 3 つのサブルーチンを含む. 以下は zx スライスのサブルーチンの一部を抜粋したものである.

```
 !******** field images per cycle ******** 
  animation=5 2000 アンチャング - アンチャング - アンチャング - 正弦波 1 周期あたりに何枚の静止画像を
                                                            用意するか設定する. 
subroutine slice_zx 
!-------------------------------------------------------------------------- 
! slice_zx plane 
!-------------------------------------------------------------------------- 
   use fdtd_lib 
   implicit none 
  integer :: i, j, k! !******** time step counter ******** 
   tsc3=tsc3+1 
   !******** file for zx gnuplot ******** 
  if (tsc3==icyc/animation) then                例えば icyc=100 (1 周期あたりのタイム
     fc3=fc3+1 ステップ数), animation=5 のときならば, 
    tsc3=0 !reset time step counter the the tsc3 という変数が 20 になるたびにファイル出力
      if (fc3<10) then がされる.
         write(field_zx, fmt='(''field_zx000'', i1)') fc3
       else if (fc3<100) then 
         write(field zx, fmt='(''field zx00'', i2)') fc3
       else if (fc3<1000) then 
         write(field_zx, fmt='(''field_zx0'', i3)') fc3
       else 
         write(field_zx, fmt=' (''field_zx'', i4)') fc3
       endif 
       open(unit=3,file=field_zx) 
       do k=1,iz 
         do i=1,ix 
              j=slice_y 
              write(3,'(1x,3i4,2e18.10)') i,k,j, & 
                          ey(i,j,k),-real(zet(dmode))*hx(i,j,k)
         end do 
        write(3,*) end do 
       close(3) 
   endif 
end subroutine slice_zx
```
### 参考文献

FDTD 法に関する国内参考書 [1] 宇野亨, FDTD 法による電磁界およびアンテナ解析, コロナ社, 1998 [2] 橋本修,阿部琢己,FDTD 時間領域差分法入門,森北出版,1996

FDTD ソースコードの入手

[3] 東工大平野先生のホームページ http://www-antenna.ee.titech.ac.jp/~hira/study/fdtd/fdtd.html

Fortran90 の解説

[1] ラリー ニーホフ, サンフォード リーストマー,入門 Fortran90, ピアソンエデュケーション

国産 FDTD シミュレータの紹介

[4] MAGNA-TDM http://www.engineering-eye.com/MAGNA\_TDM/